# **PANDUAN SMART LIBRARY**

Perpustakaan UT menghadirkan koleksi ebook berbasis mobile, untuk mendapatkan layanan perpustakaan koleksi ebook mobile ini, pemustaka UT harus melakukan tahapan berikut ini :

1. **Pendaftaran** :<https://sl.ut.ac.id/FormSmartLibraryUT>

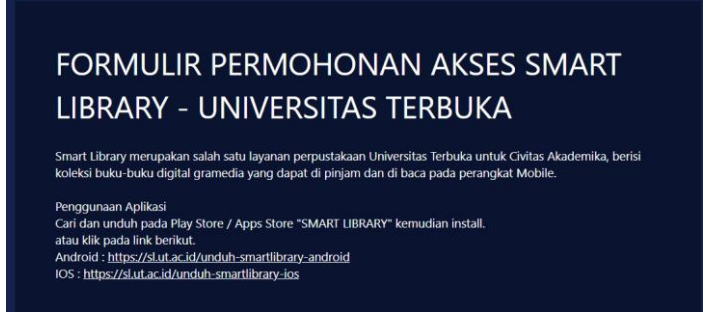

2. **Install** Aplikasi Smart Library

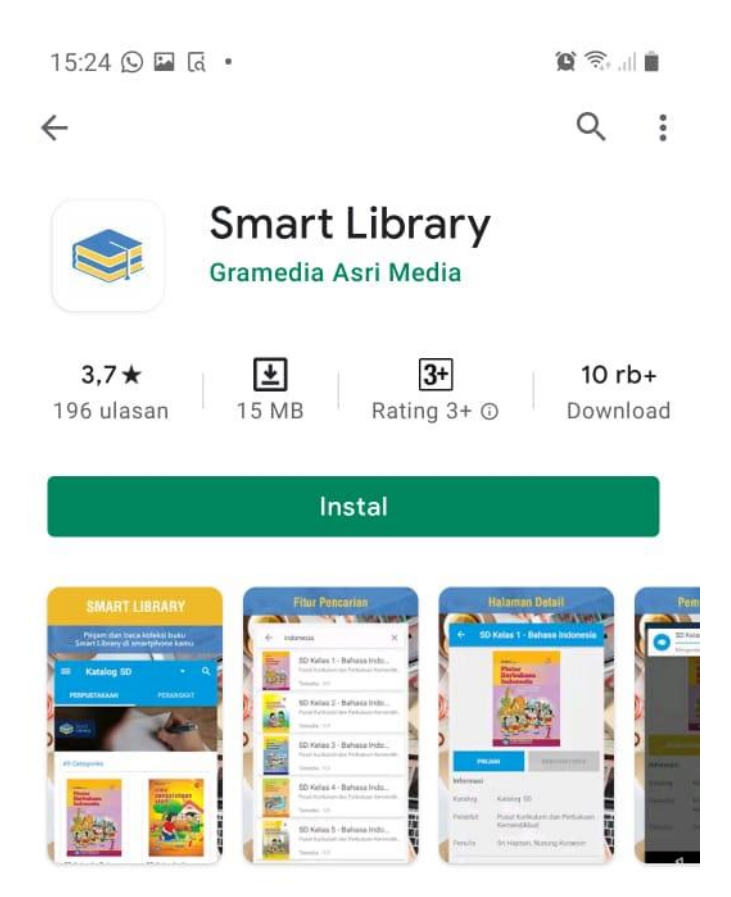

3. **Login** menggunakan **username** dan **password** yang diberikan admin melalui

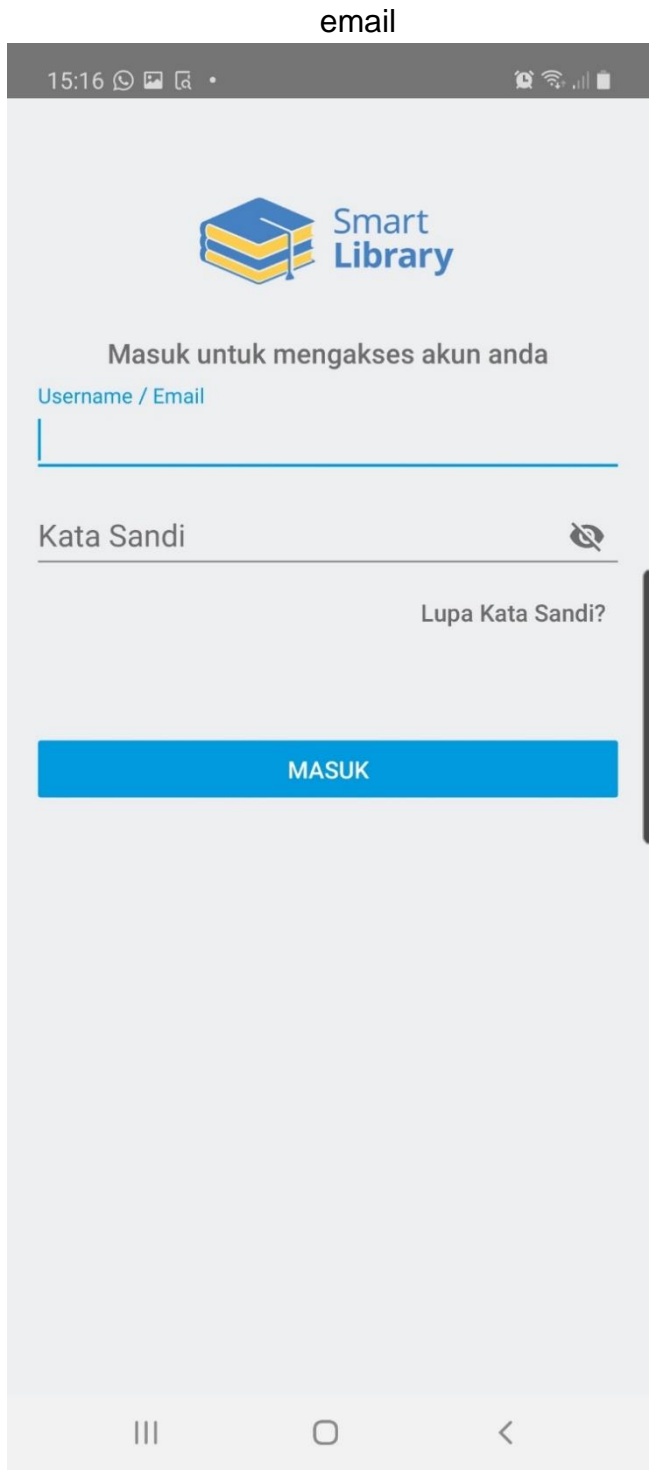

4. Setelah login berhasil, tampil **katalog ebook**, **pilih judul ebook** yang akan di pinjam

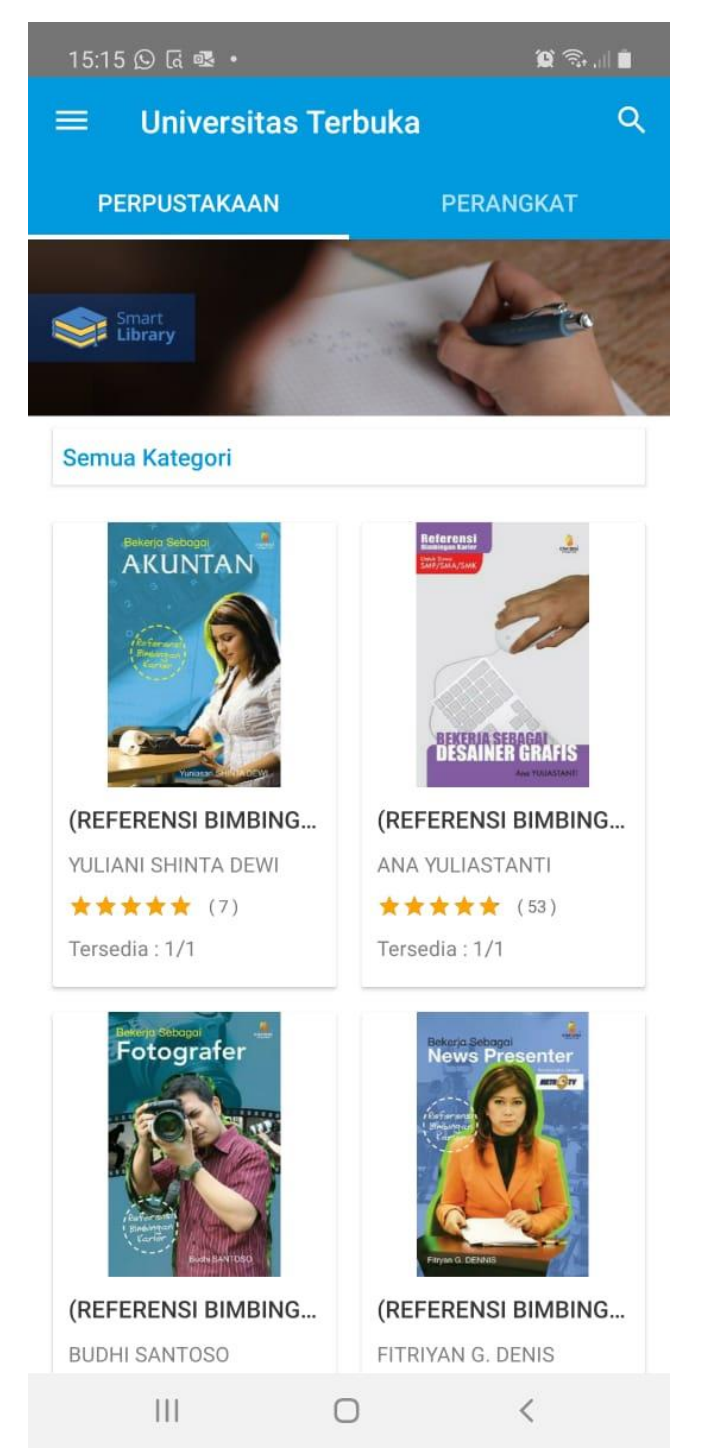

## 5. Klik **Pinjam** untuk meminjam ebook, kemudian proses **download** pada perangkat pemustaka

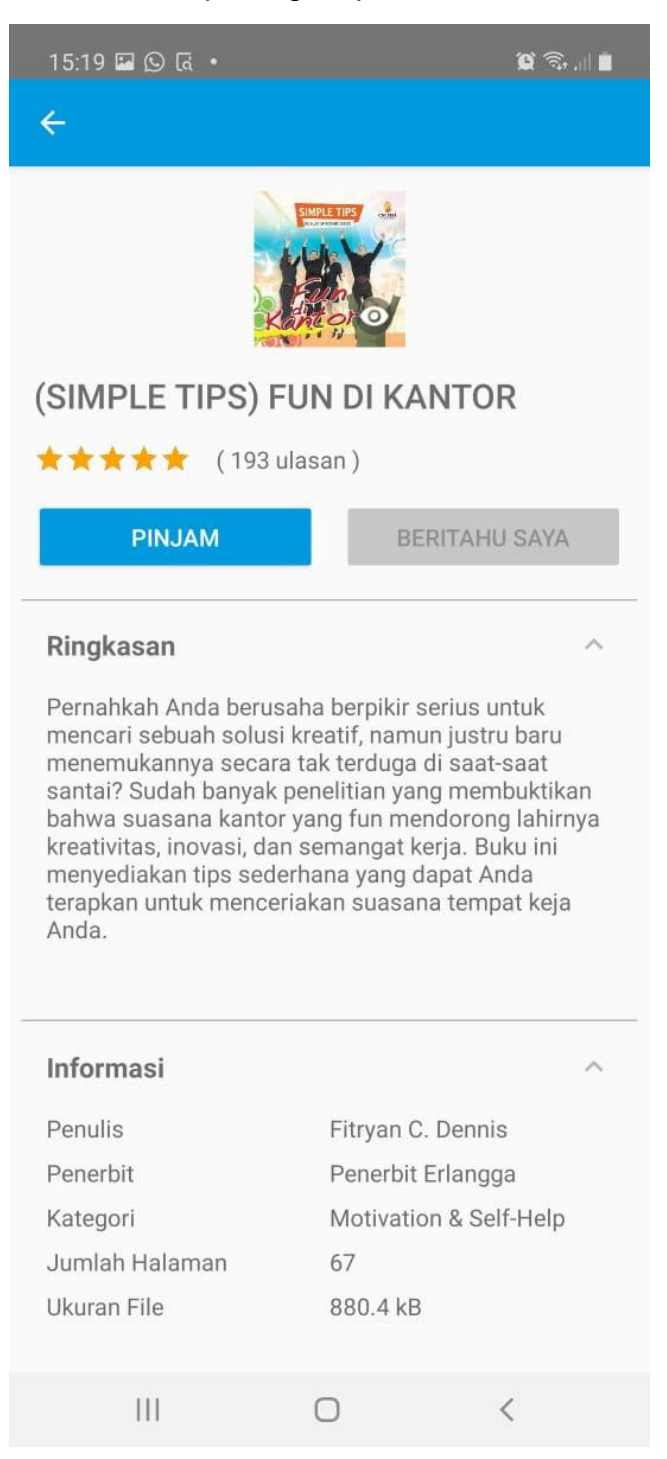

### 6. klik **Baca**

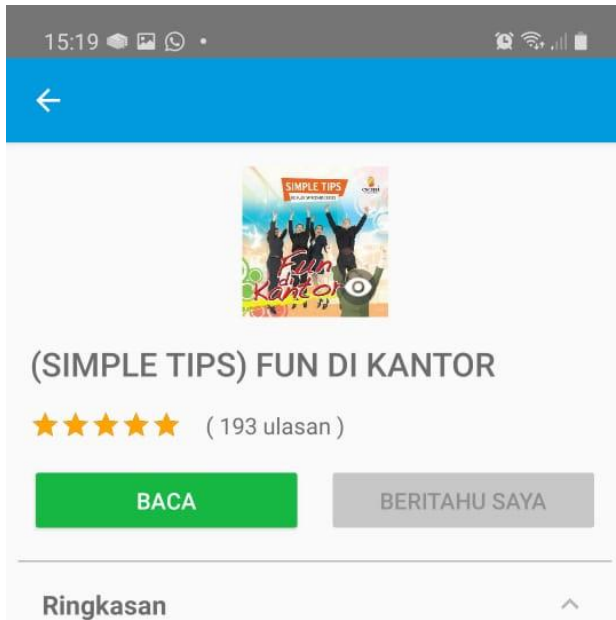

Pernahkah Anda berusaha berpikir serius untuk mencari sebuah solusi kreatif, namun justru baru menemukannya secara tak terduga di saat-saat<br>santai? Sudah banyak penelitian yang membuktikan bahwa suasana kantor yang fun mendorong lahirnya kreativitas, inovasi, dan semangat kerja. Buku ini menyediakan tips sederhana yang dapat Anda terapkan untuk menceriakan suasana tempat keja Anda.

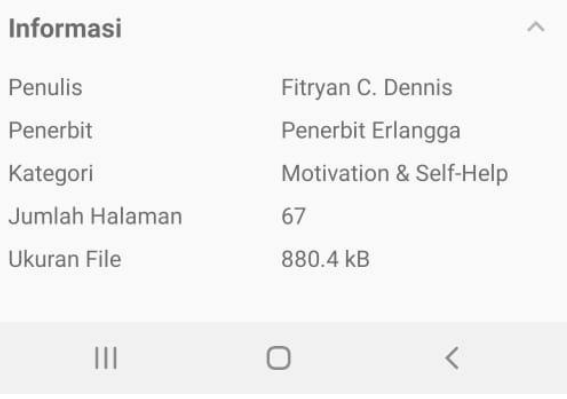

7. **Geser layar** untuk membaca halaman berikutnya.

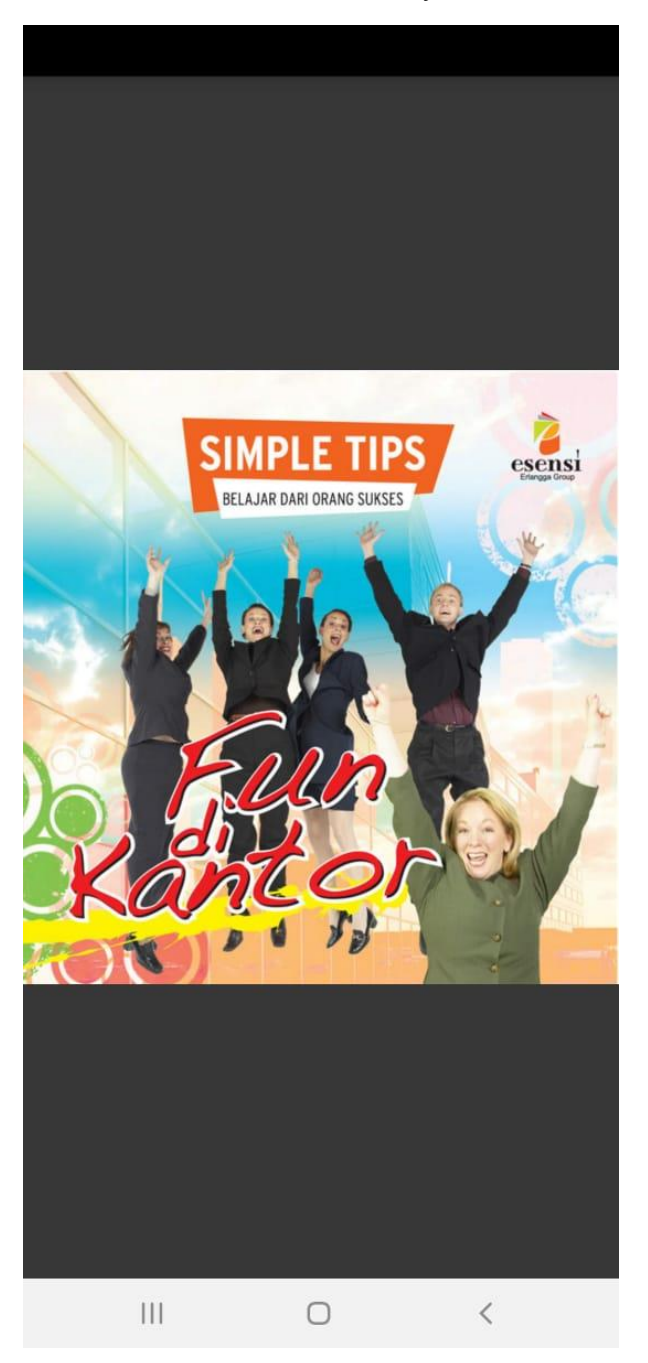

- 8. Setelah selesai membaca dan ingin mengembalikan / menukar buku,
	- klik "**perangkat" pilih tanda titik 3** (:) pada judul buku, kemudian
	- klik **Kembalikan** dan pilih **Ya,** buku otomatis hilang pada perangkat.
	- buku otomatis hilang jika sudah memasuki 7 hari batas peminjaman.

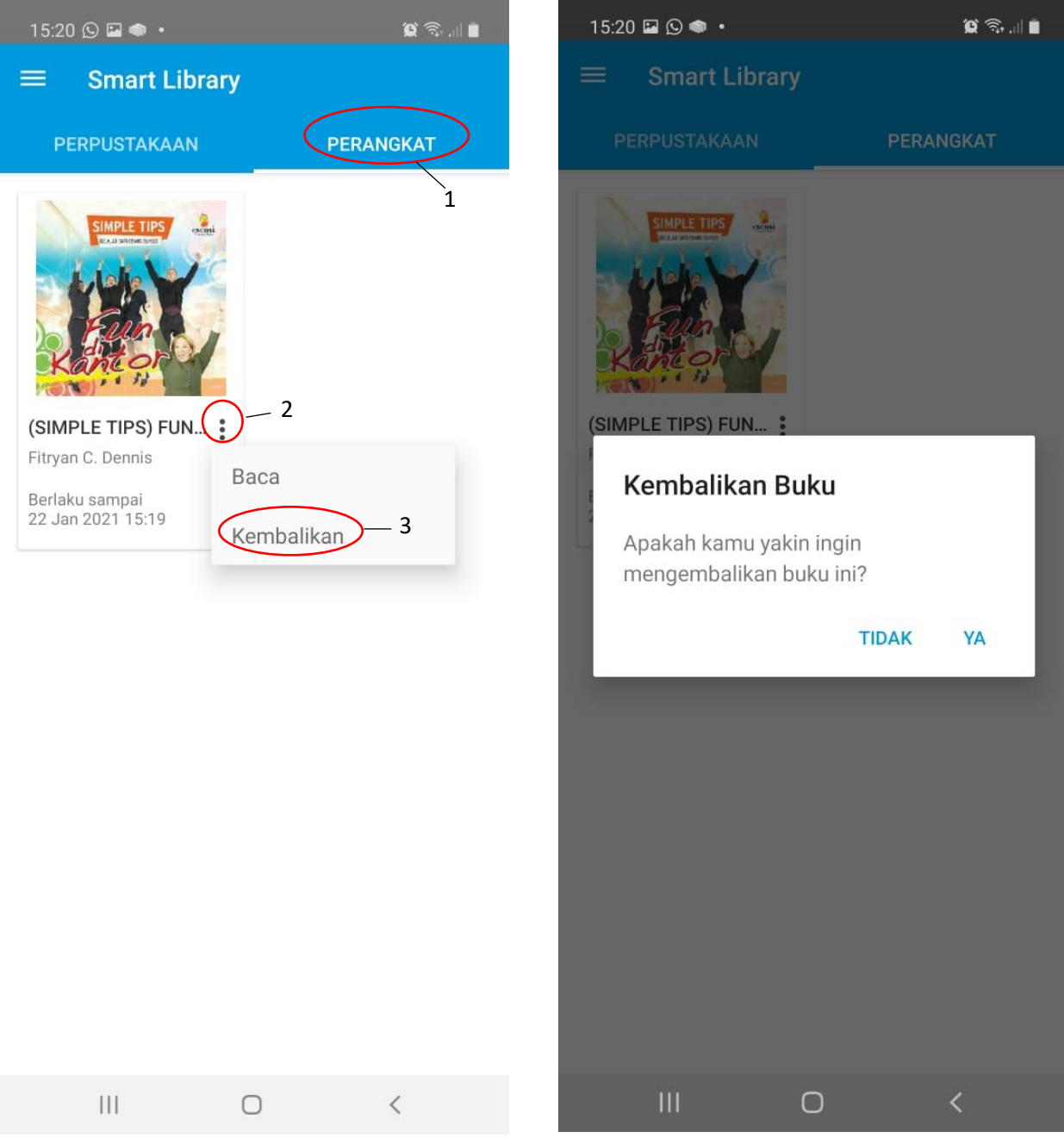

9. Jika status **STOK HABIS** pada ebook. Pemustaka dapat klik tombol **BERITAHU SAYA** untuk mendapatkan notifikasi jika ebook sudah tersedia dan dapat dipinjam.

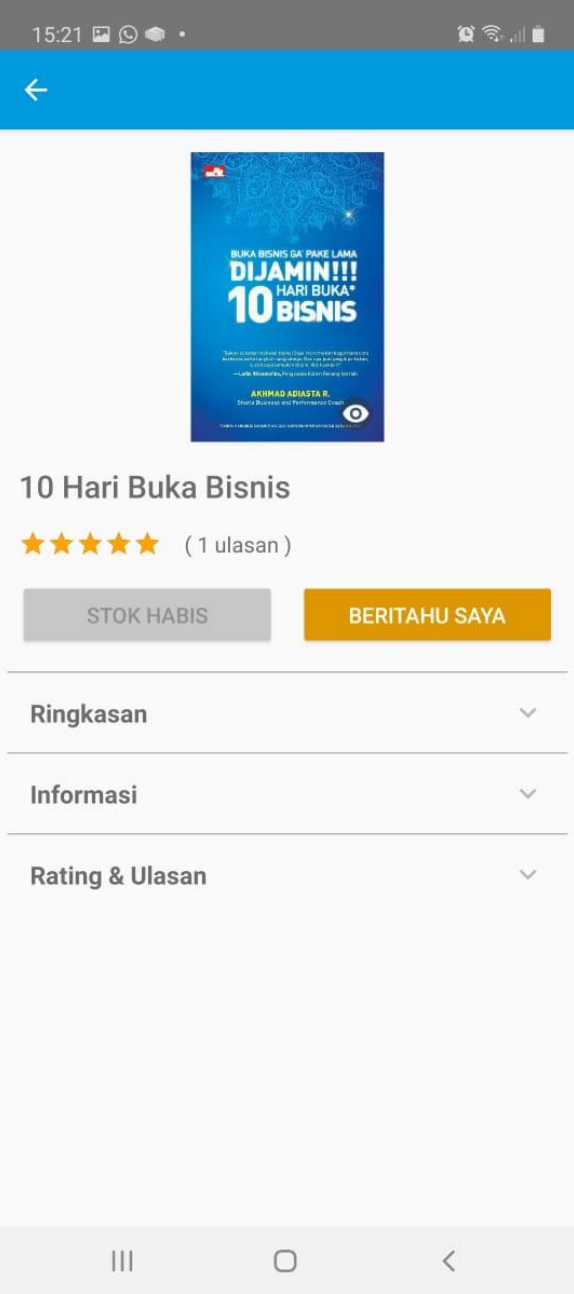

### 10. Pemustaka juga dapat memberikan ulasan setelah membaca buku sampai akhir halaman.

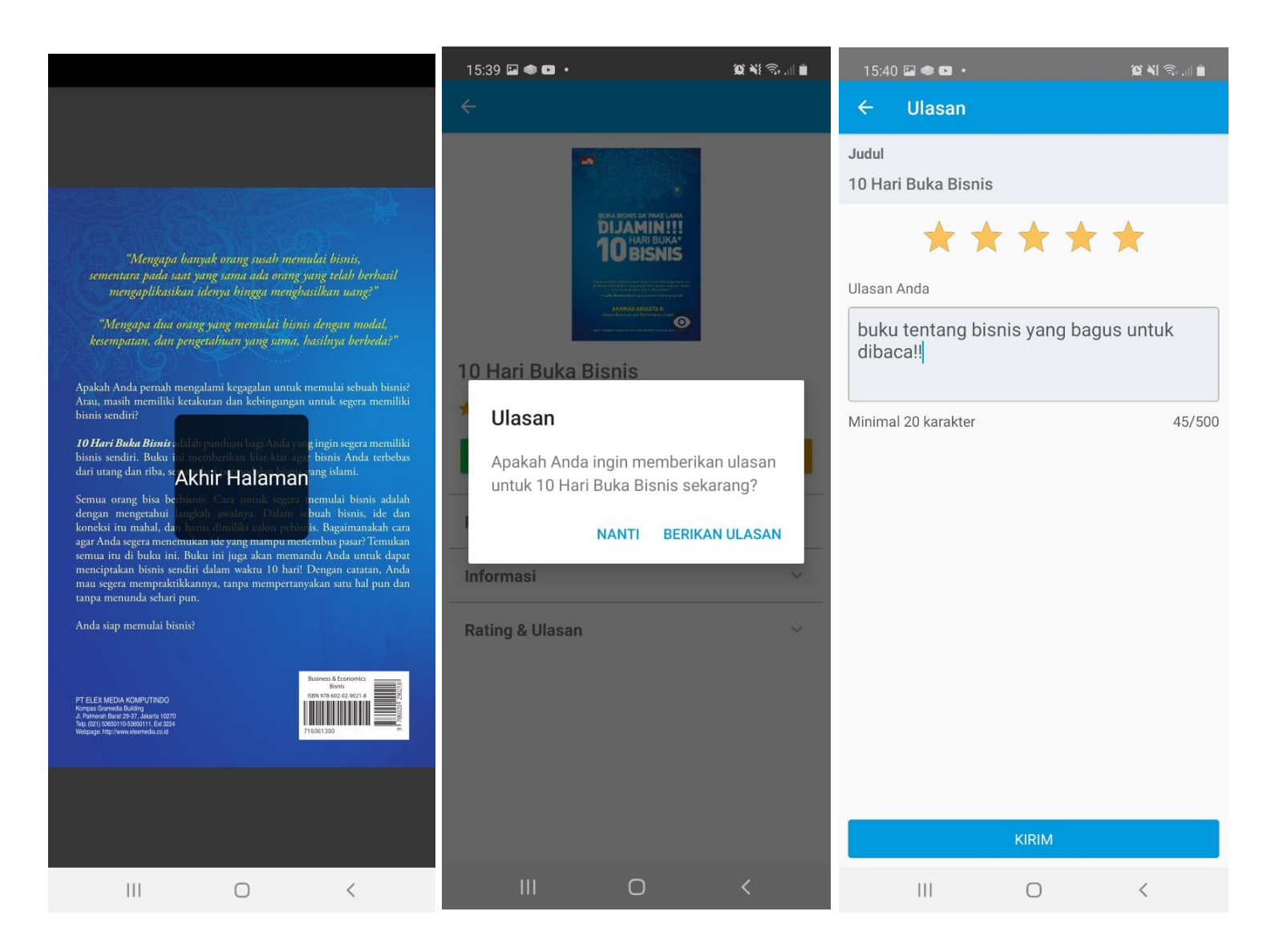

### **:: SELAMAT MENCOBA::**

## **KETENTUAN AKSES :**

- 1. Civitas Akademika Universitas Terbuka
- 2. Memiliki akun ecampus.ut.ac.id
- 3. Mengisi **form** permohonan akses smart library
- 4. **Unduh** dan **install** aplikasi pada Android / IOS
- 5. **Login** menggunakan akun yang sudah di dapatkan dari admin
- 6. Peminjaman buku di batasi **2 Judul**
- 7. Batas peminjaman **7 hari**, buku otomatis hilang dari perpustakaan.
- 8. Peraturan ini dapat berubah sesuai kebijakan baru